参考資料2

## **被ばく医療研修管理システム 入力操作の手引き(簡易版)**

**(受講者向け)**

**第0.1版**

0.目次

1.ログインする

2.各種情報を閲覧する

3.研修に申し込みをする

4.研修申し込み履歴を閲覧する

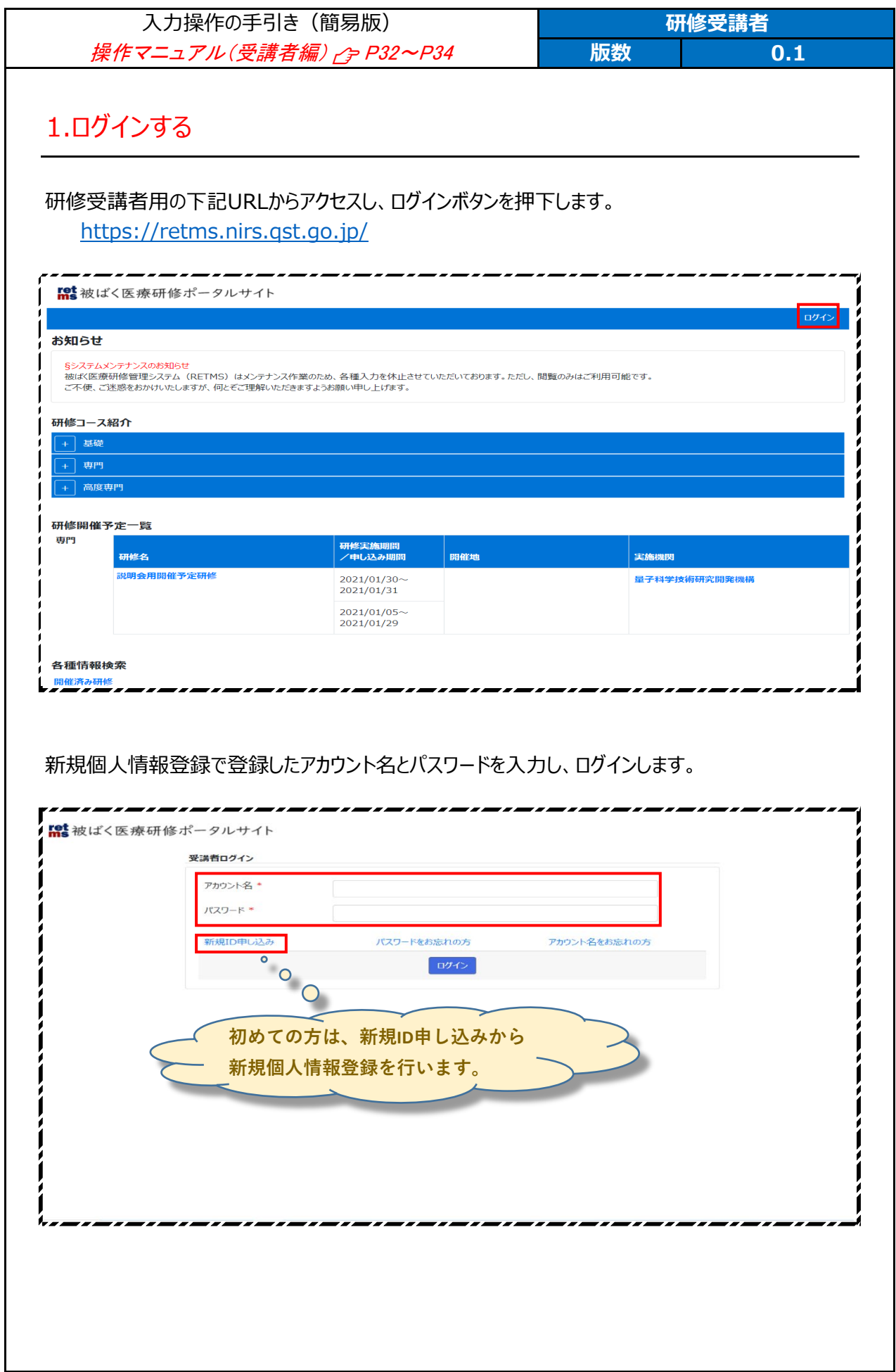

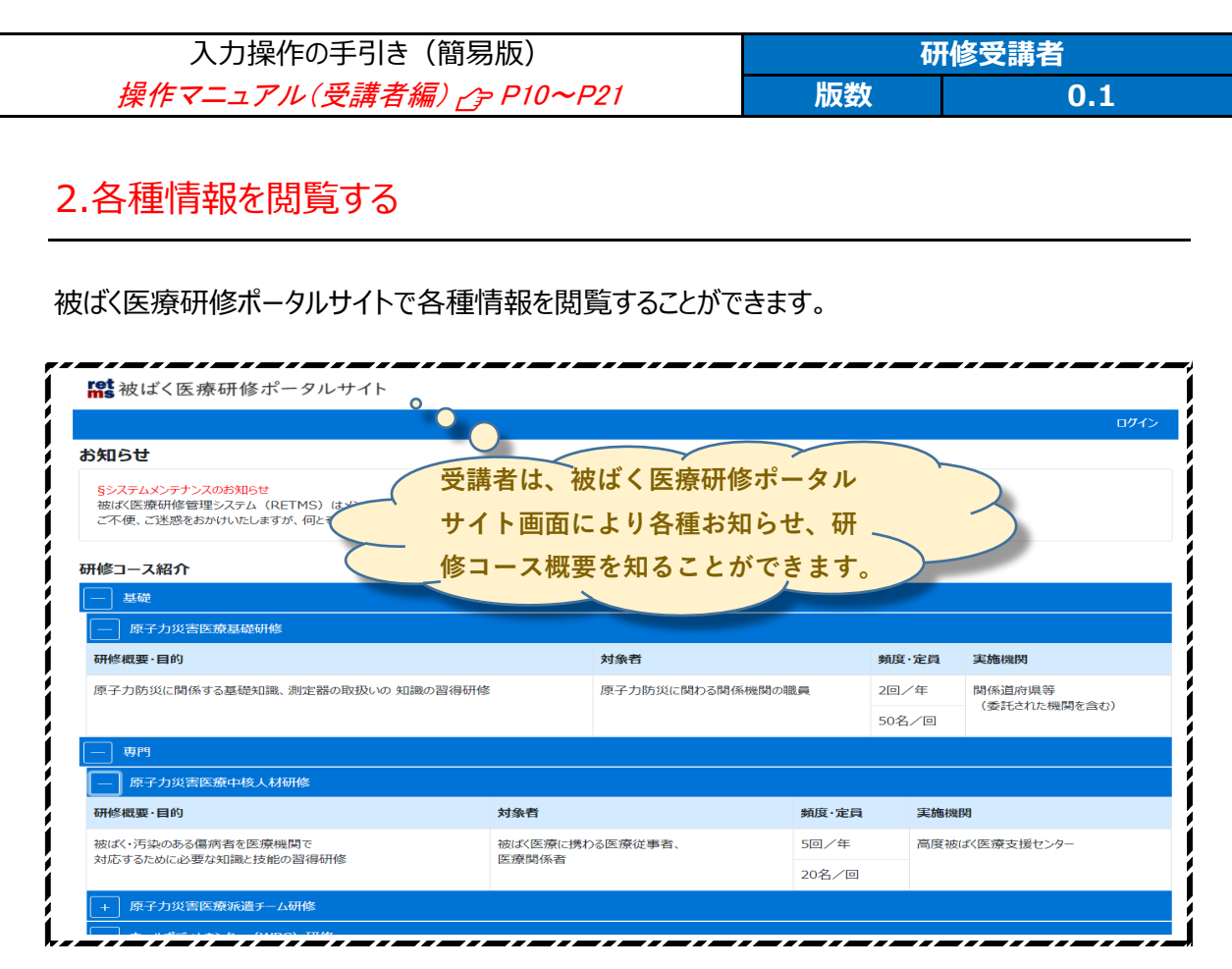

## 研修開催予定一覧では、各種研修の開催予定を知ることができます。

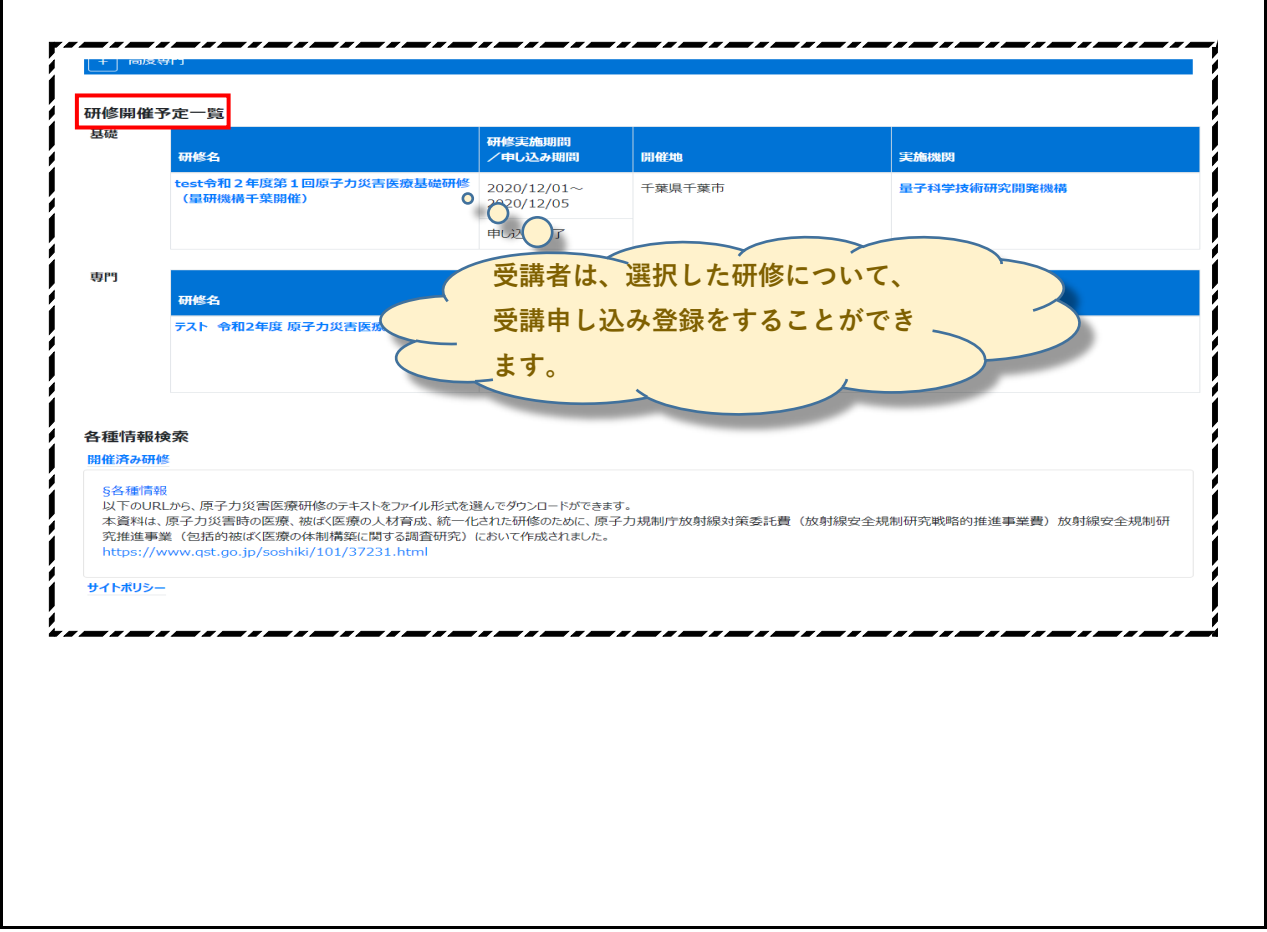

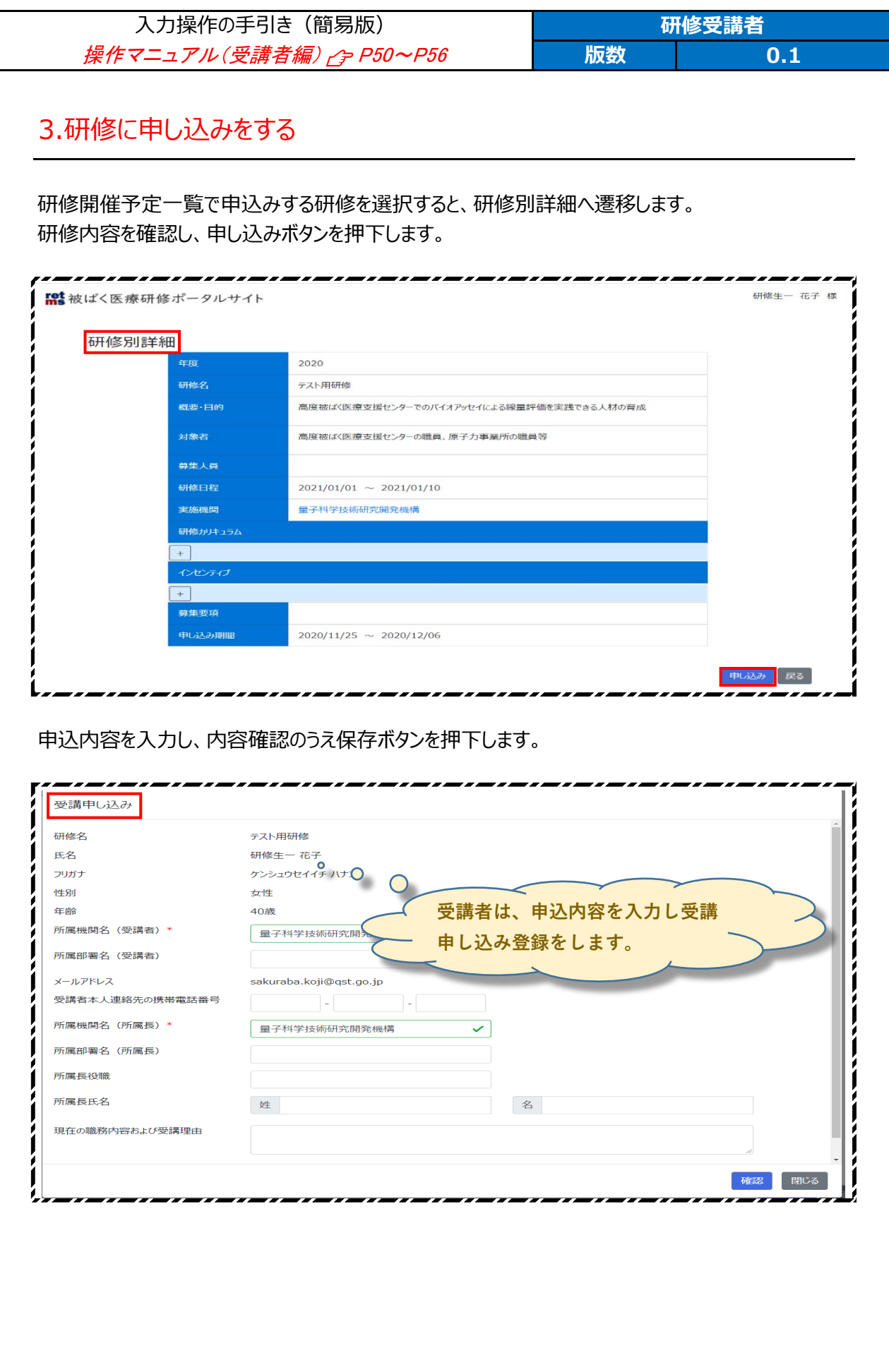

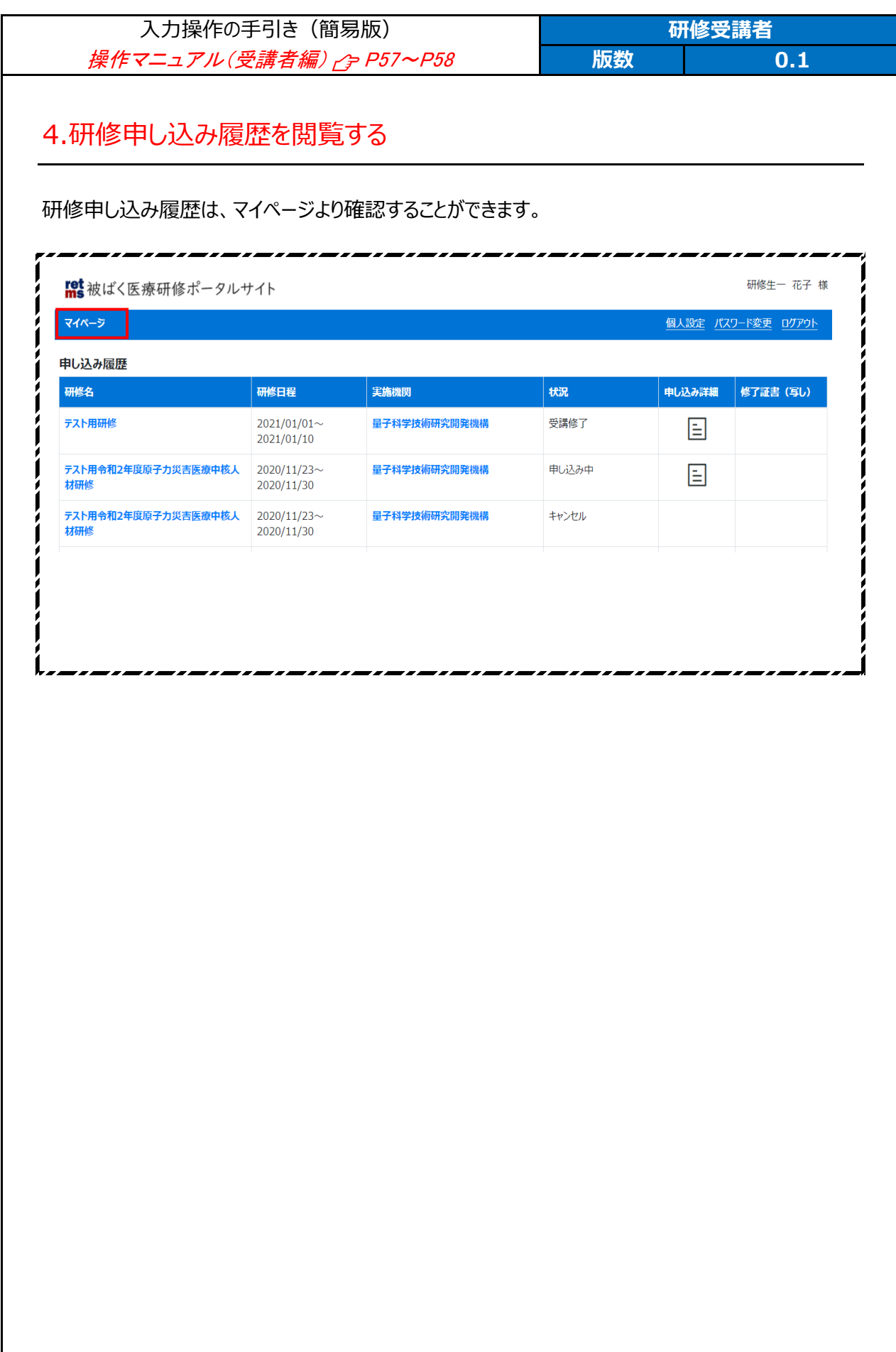